# **Actual Resources Deployment Wizard**

The purpose of the **Actual Resources Deployment Wizard** is to deploy the Actual Resources that are necessary for the Actual Responsible Resource to accomplish the selected Capability.

To open the **Actual Resources Deployment Wizard** do the following

- 1. Open a [CV-5](https://docs.nomagic.com/display/UAFP2021xR1/Creating+CV-5+table) (DoDAF), [StV-5](https://docs.nomagic.com/display/UAFP2021xR1/Working+with+StV-5+table) (MODAF), [NCV-5](https://docs.nomagic.com/display/UAFP2021xR1/Creating+NCV-5+table) (NAF), or [Strategic Actual Deployment](https://docs.nomagic.com/display/UAFP2021xR1/Working+with+Strategic+Actual+Deployment+diagram) (UAF) table.
- 2. Double-click a cell wherein you want to add an Actual Resource.
- 3. Click the **+** button that appears on the right side of the cell.
- The input data for the wizard is the Capability to be deployed and the Actual Organizational Resource responsible for that Capability deployment.

The wizard consists of three steps:

- [1. Select Actual Resources](#page-0-0)
- [2. Deployment date specification](#page-0-1)
- [3. No longer used date specification](#page-1-0)

### <span id="page-0-0"></span>**1. Select Actual Resources**

In this step, select the Actual Resources required by the Actual Responsible Resources to accomplish the Capability. You can search for existing Actual Re sources or create new ones.

You can select (or create) instances or types. If you click the **Type** radio button and choose an Organizational Resource (Organization, Person, or Post), an instance for that Organizational Resource is created automatically and displayed in blue in the **Selected Elements** section (see the following figure).

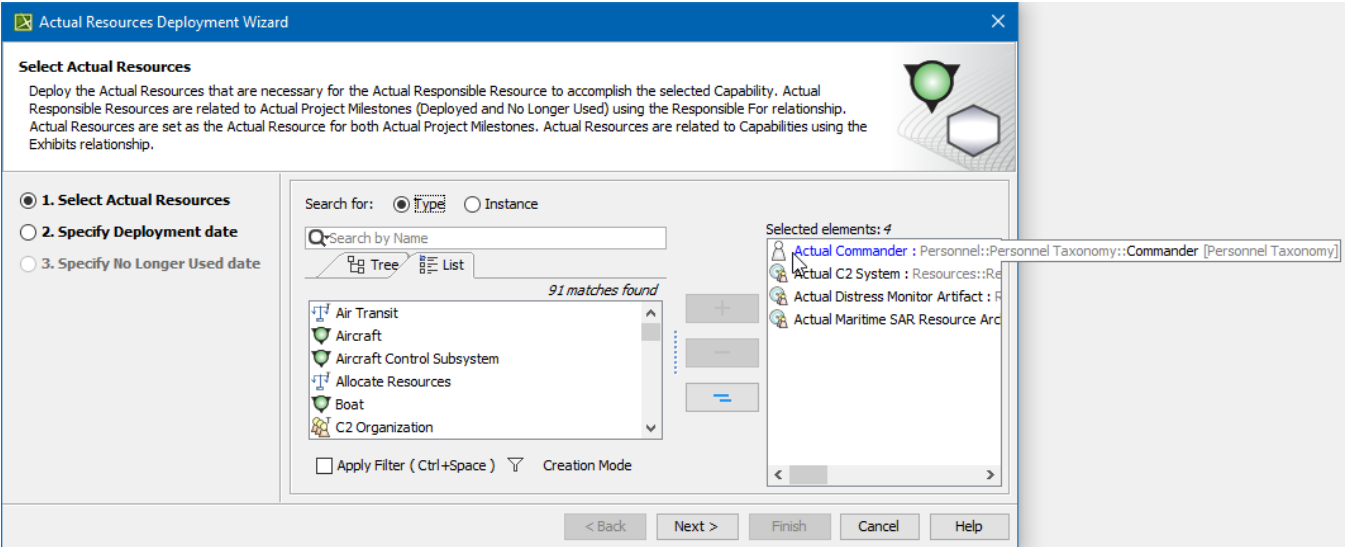

#### <span id="page-0-1"></span>**2. Deployment date specification**

In this step, you can specify the Deployment date and time for the selected Actual Resource configuration to be deployed and used. For the date and time specification, the wizard provides you with the **[Date and Time Setting](https://docs.nomagic.com/display/UAFP2021xR1/Date+and+Time+Settings+dialog)** dialog. By default, the Today date is selected.

If the dates are defined in the corresponding Actual Enterprise Phase, those dates can be reused (mark a checkbox next to the name of the Actual Enterprise Phase) and the date selection steps are not available.

The Deployment date for the Actual Resource usage can not be later than the No Longer Used date of the table context. You will be able to finish the **Ac**

**tual Resources Deployment Wizard** wizard only if the start date is specified.

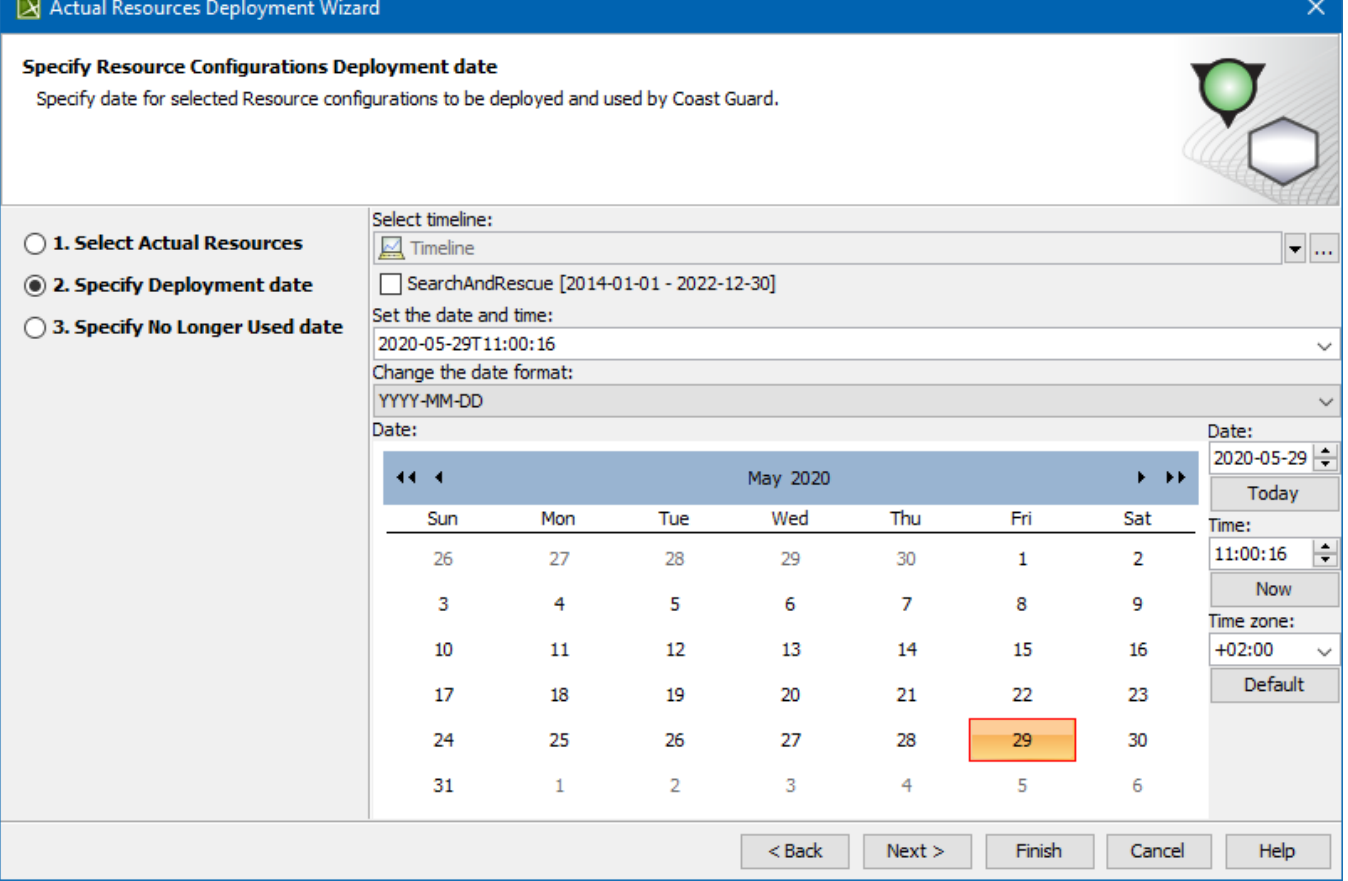

## <span id="page-1-0"></span>**3. No longer used date specification**

In this step, you can specify the No Longer Used date and time for the selected Resource configuration to be no longer used. For the date and time specification, the wizard provides you with the Date and Time Setting dialog. If the dates are defined in the corresponding Actual Enterprise Phase, those dates are reused.

 $\Omega$  No longer Used date for the Actual Resource usage can not be earlier than the Deployment date of the table context. You will be able to finish the A

**ctual Resources Deployment Wizard** wizard if the end date is not specified.

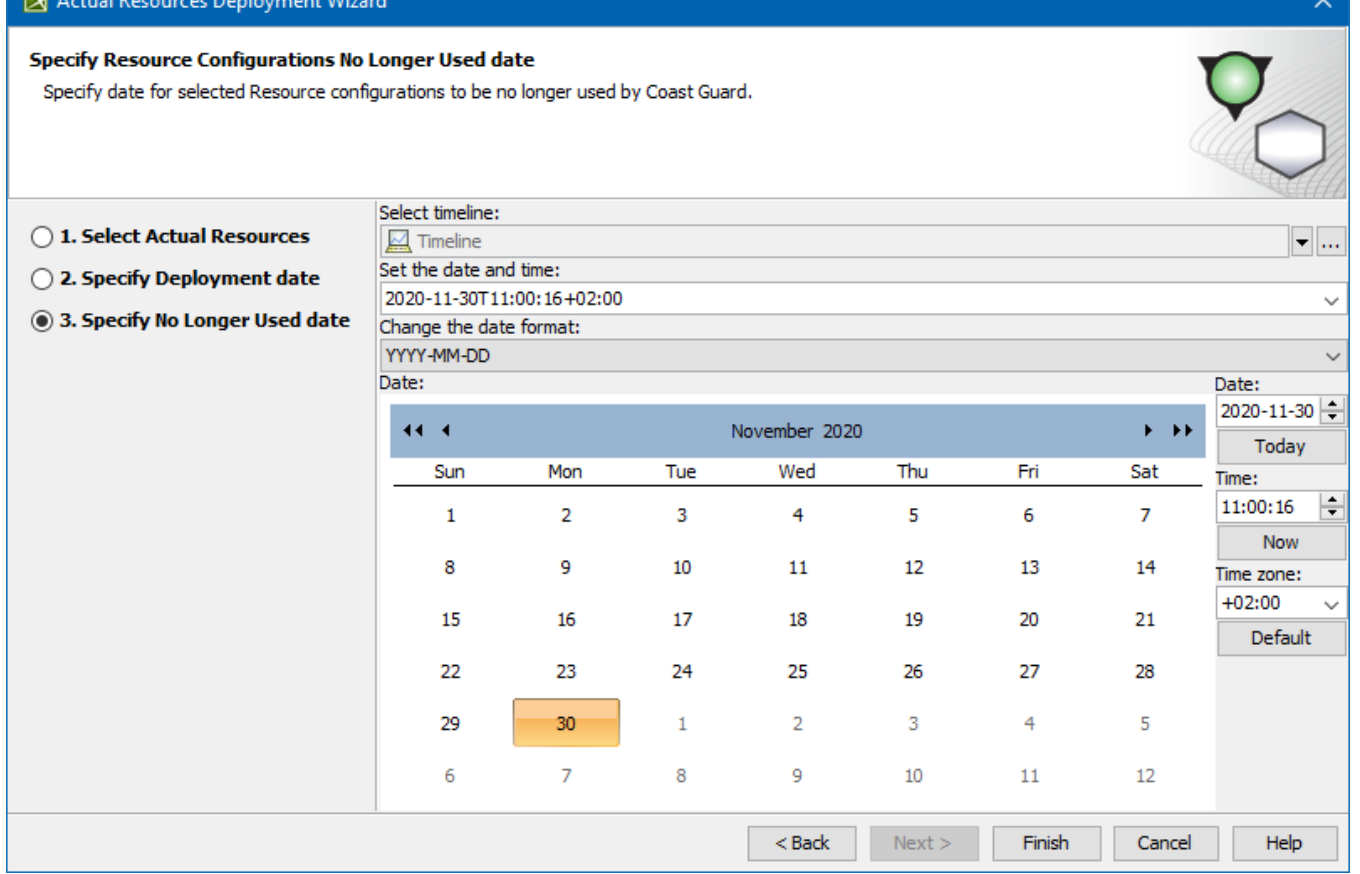

a.

Elements that can be Actual Resources are listed in the following table.

**DRIVER** Actual Personness Deploy

 $m+MR+$ 

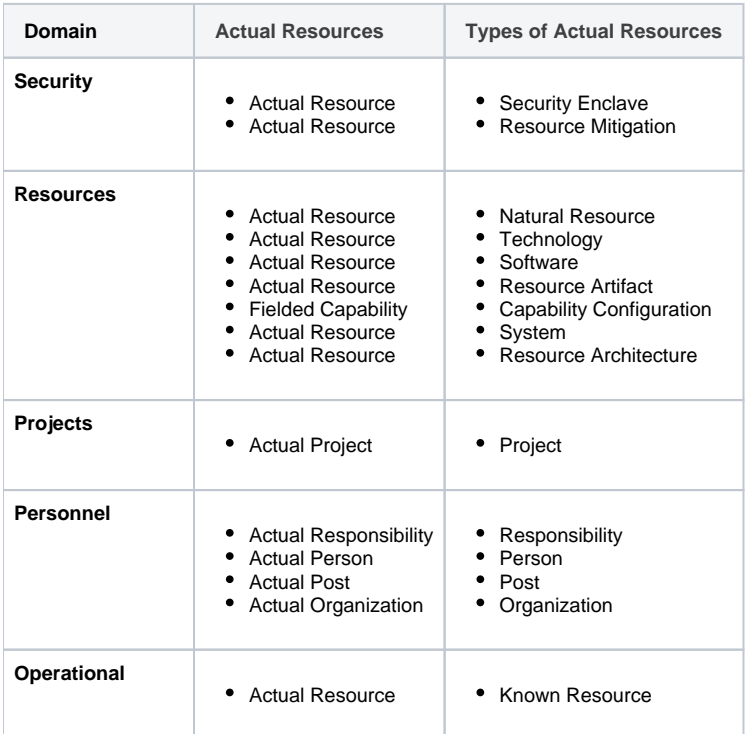

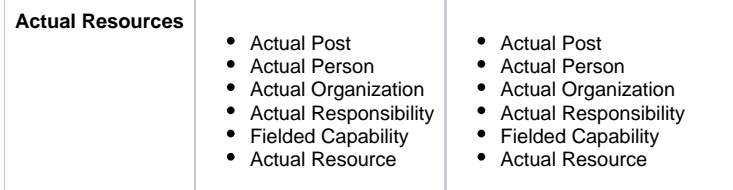

#### **Related procedures**

- [Creating CV-5 table](https://docs.nomagic.com/display/UAFP2021xR1/Creating+CV-5+table)
- [Working with StV-5 table](https://docs.nomagic.com/display/UAFP2021xR1/Working+with+StV-5+table)
- [Creating NCV-5 table](https://docs.nomagic.com/display/UAFP2021xR1/Creating+NCV-5+table)
- [Working with Strategic Actual Deployment diagram](https://docs.nomagic.com/display/UAFP2021xR1/Working+with+Strategic+Actual+Deployment+diagram)